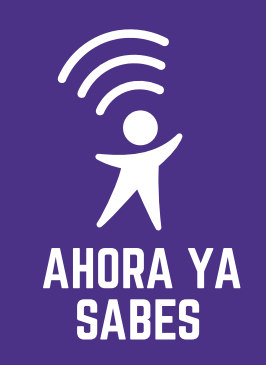

100%

 $14.35$ 

Es una medida de seguridad extra que se puede configurar para que tu cuenta sea más segura. Se llama así al sistema al cual ponemos dos códigos para confirmar tu identidad. Esto se hace para que sea más difícil que alguien, sin autorización, entre a tu cuenta.

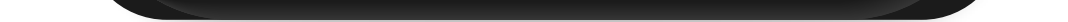

### **¿QUÉ ES LA VERIFICACIÓN DE DOS PASOS?**

Pon una código o PIN **B.** Pon una ce

> Verificación en dos pasos  $\leftarrow$

Ingresa un PIN de 6 dígitos que se te pedirá cuando registres tu número de teléfono en WhatsApp:

\*\*\* \*\*\*

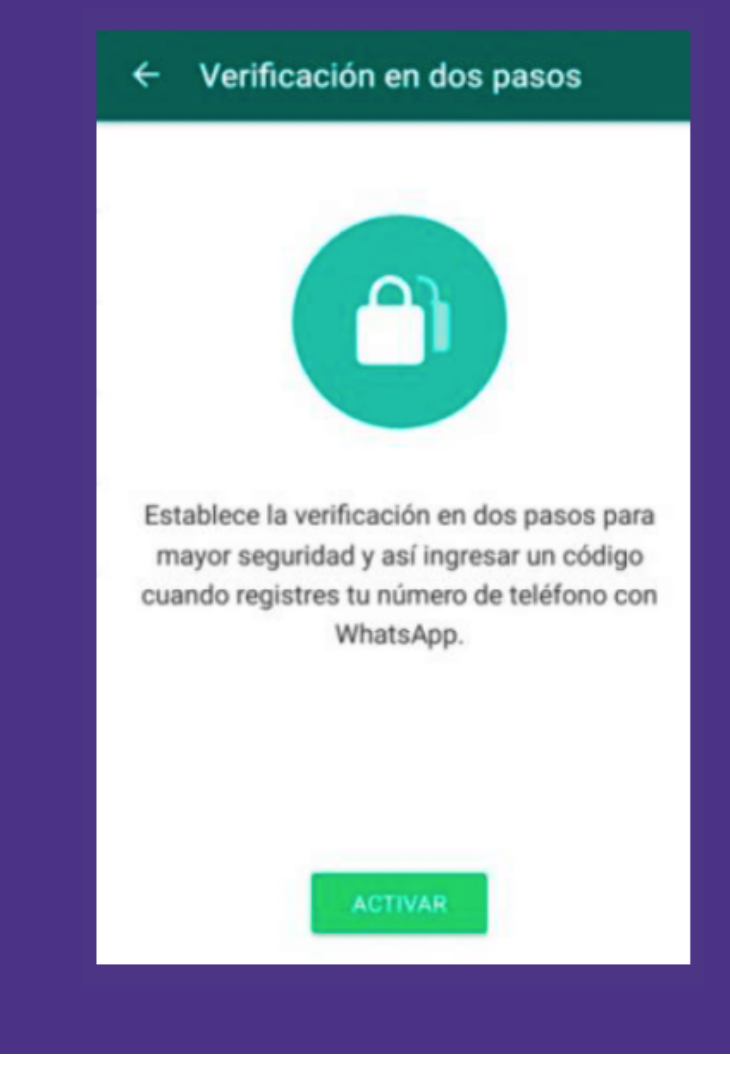

# **CONFIGURACIÓN DE SEGURIDAD DE EN WHATSAPP DOS PASOS**

### **CÓMO ACTIVAR LA VERIFICACIÓN DE DOS PASOS Paso 1: activa la protección de tu cuenta:**

## $A_n$  Abre WhatsApp

**C.** Entra a "Ajustes"

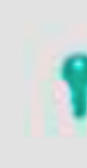

Cuenta Privacidad, seguridad, cambiar número

Entra a los 3 puntitos que abren el menú de WhatsApp o a "Configuración" si usas sistema IOS (Apple). **B.** 

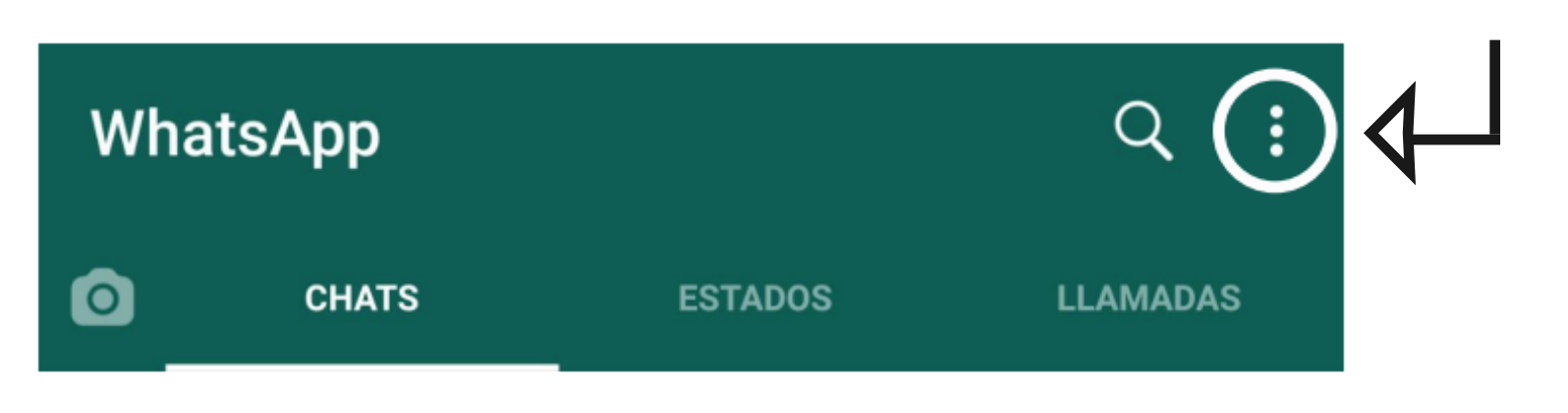

#### **Paso 2: Activa la verificación en dos pasos**

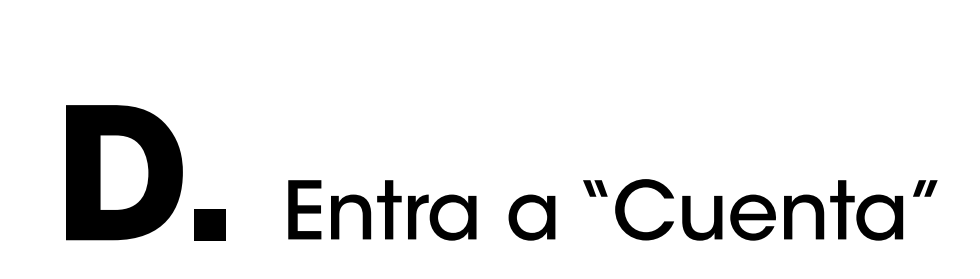

Selecciona activar **A.**

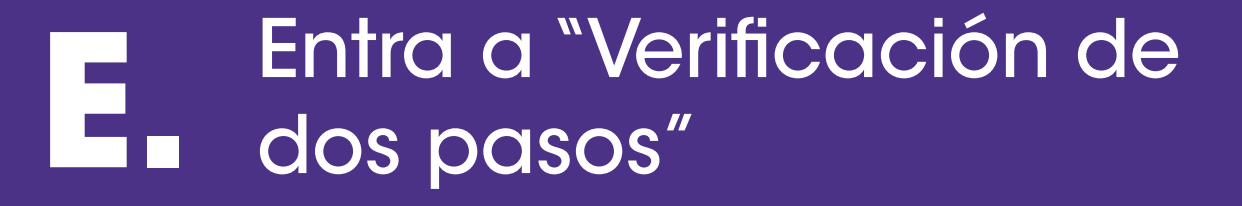

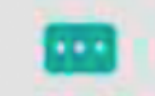

**Ajustes** 

**C.** Vincula tu dirección de correo electrónico a WhatsApp

#### **D.** Confirma tu dirección de correo electrónico

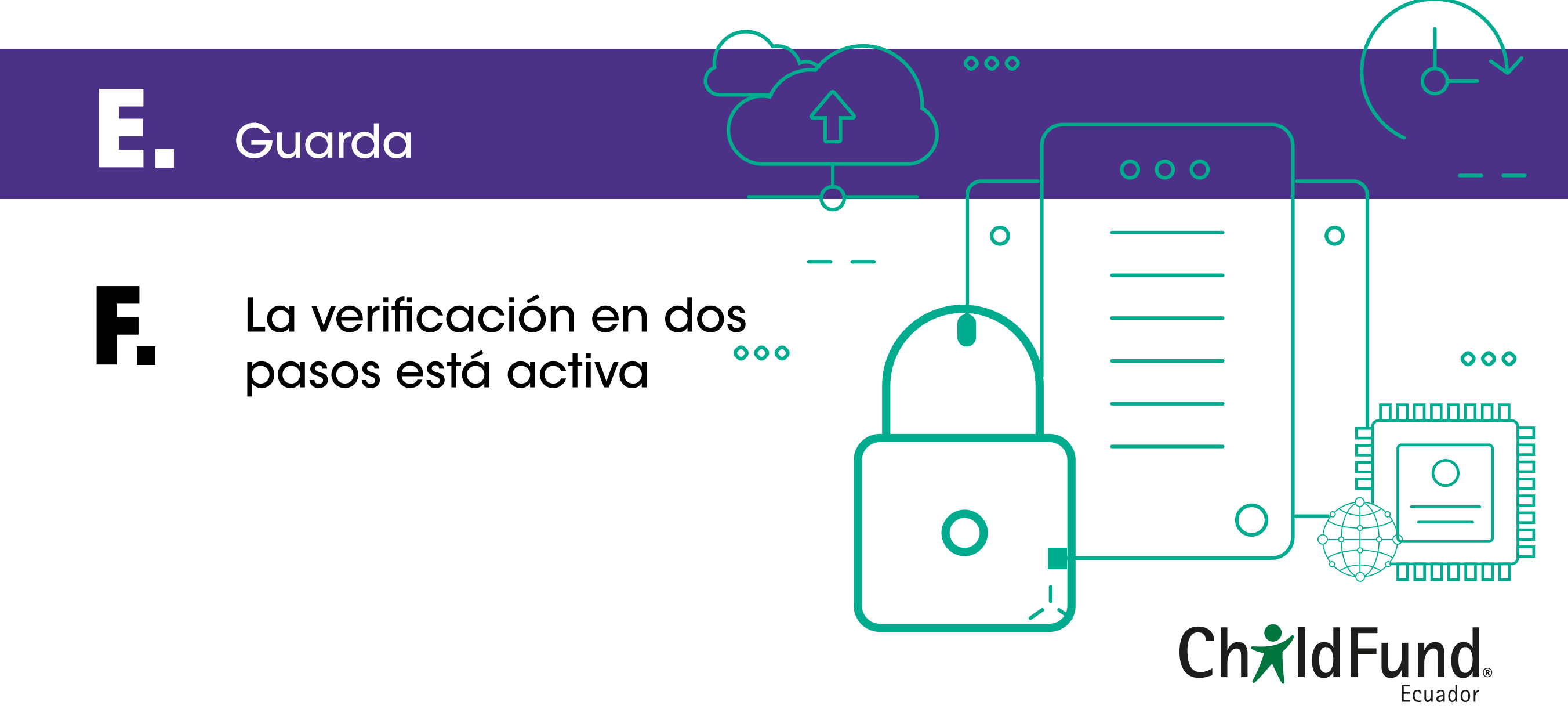

**https://naveguemos-seguros.childfund.ec/**